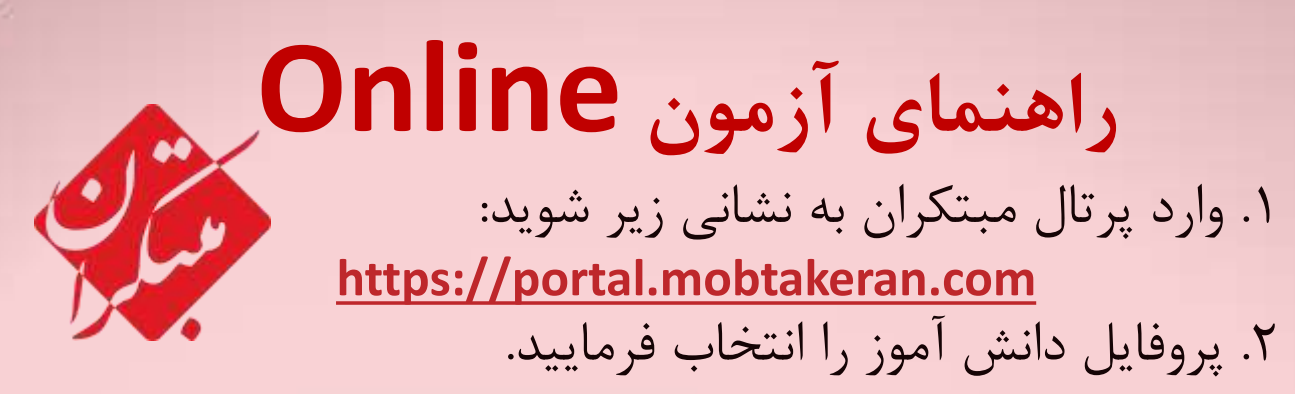

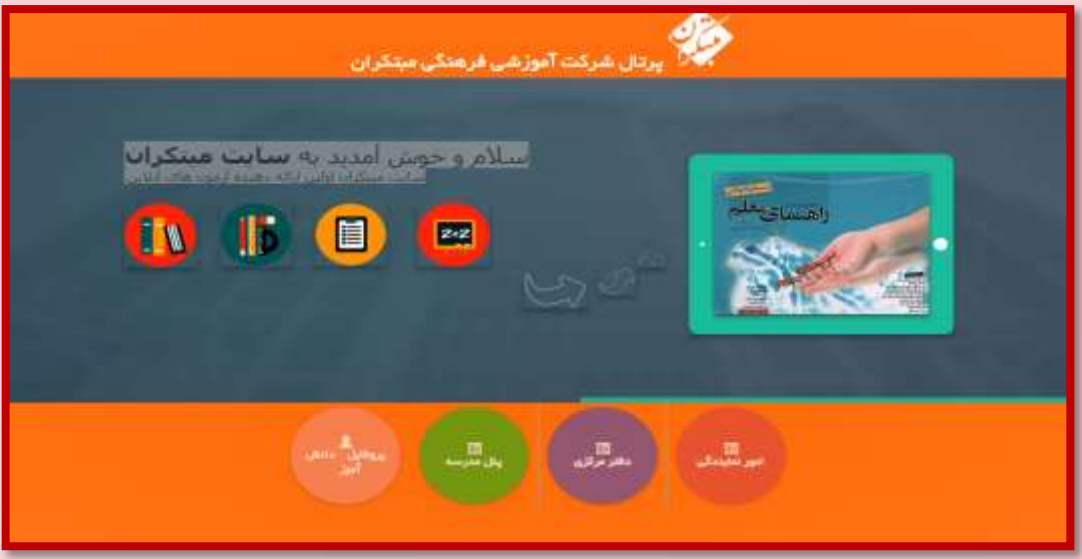

.3 در صورتي كه قبالً وارد پروفايل دانشآموزي شدهايد و كدد ملي خود را وارد كردهايد كد داوطلبي را به عنوان نام كداربري و كد ملي خدود را بده عندوان كلعده عبدور وارد فرماييدد . و در صورتي كه اولـين بـار اسـت كـه وارد پروفايـل دانـشآمـوزي ميشويد، كد داوطلبي خود را به عندوان ندام كداربري و كلعده عبور وارد فرماييد.

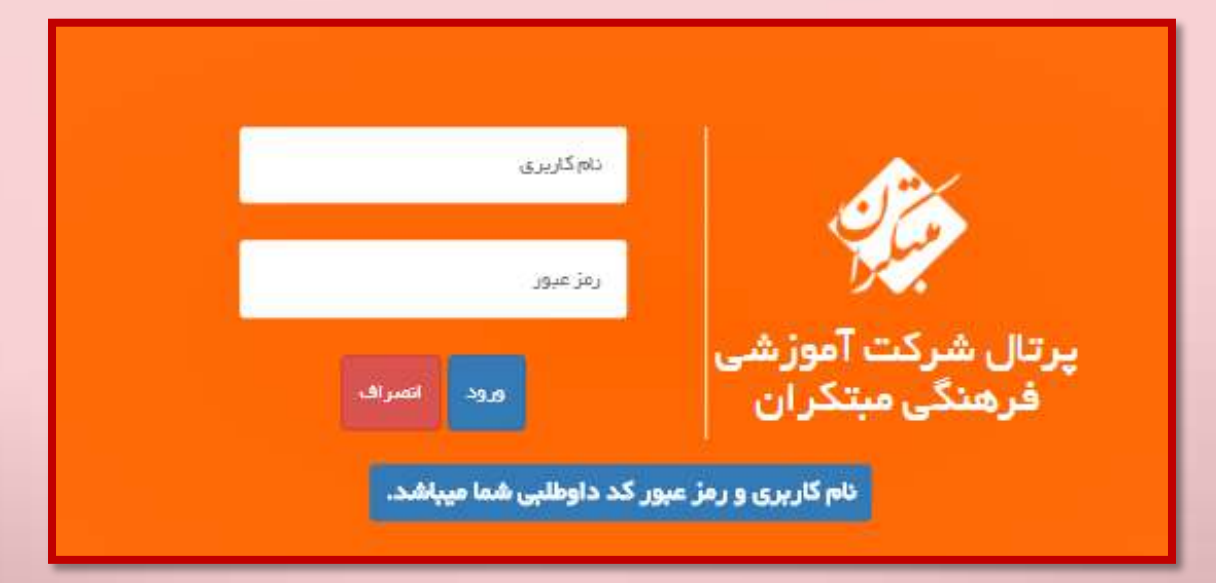

## .4 پس از ورود؛ مشخصات خود را كنترل و يكي از گزينههداي درج شده در كادر سبز رنگ را انتخاب فرماييد.

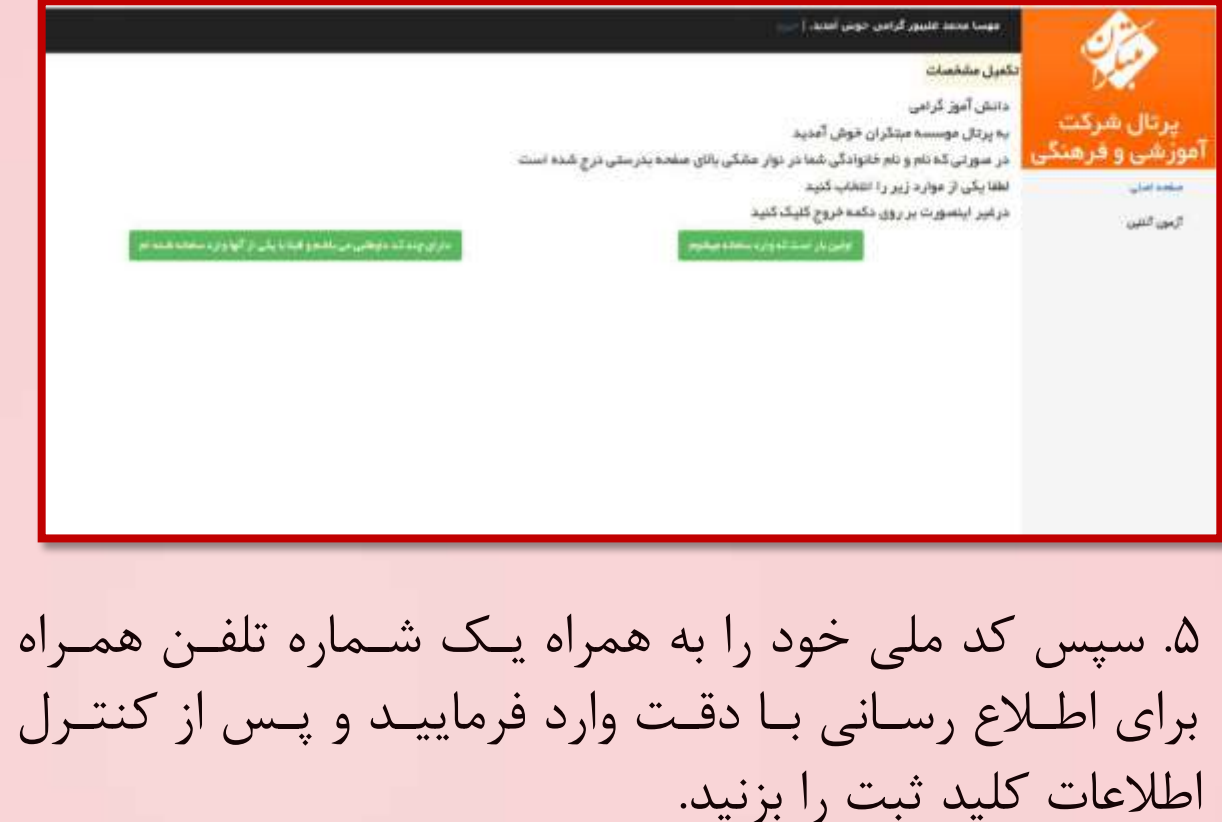

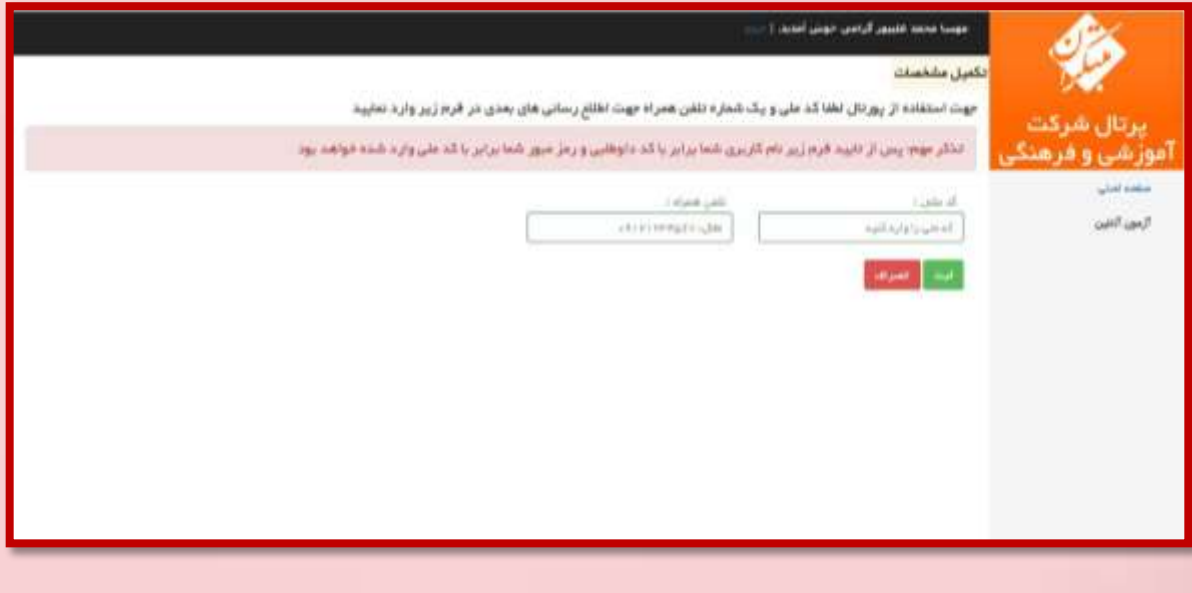

.6 پس از ورود به پنل آزمون، آزمون خود را انتخاب و بدر روي انجام آزمون كلي كنيد. اكنون با در نظر داشت زمان آزمون به سوالات خود با دقت پاسخ ِ دهيد و پس از اتمام آزمـون بـا كليك برروي گزينه مشـاهده كارنامــه نتيجــه آزمــون خــود را دريافت فرماييد.

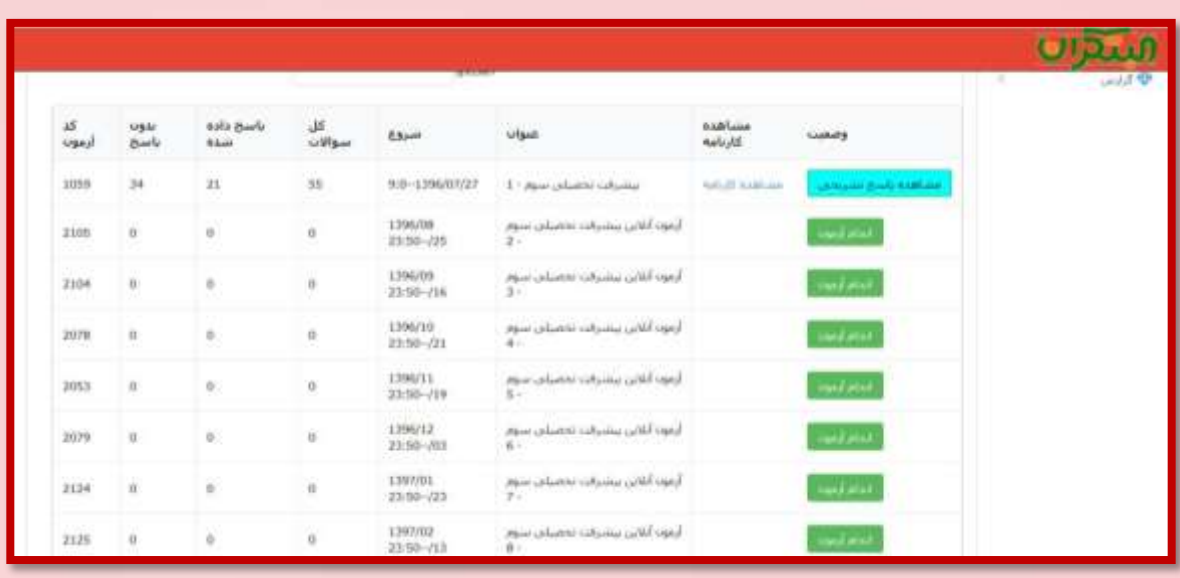

اين آزمون به منظور شناسايي نقاط قوت و ضعف دانشآموزان پيش از آزمون اصلي طراحي شده است. با بررسي دقيق نتيجه آزمون و توجه به نكات مشاورهاي ميتوانيد ععلكدرد آموزشدي خود را بهبود بخشيد.

**با آرزوي موفقيت و پيروزي براي شما دانشآموزان كوشا و عالقهمند به يادگيري** **برنامه آزمون هاي آن الين مبتکران سال تحصيلی 98-99**

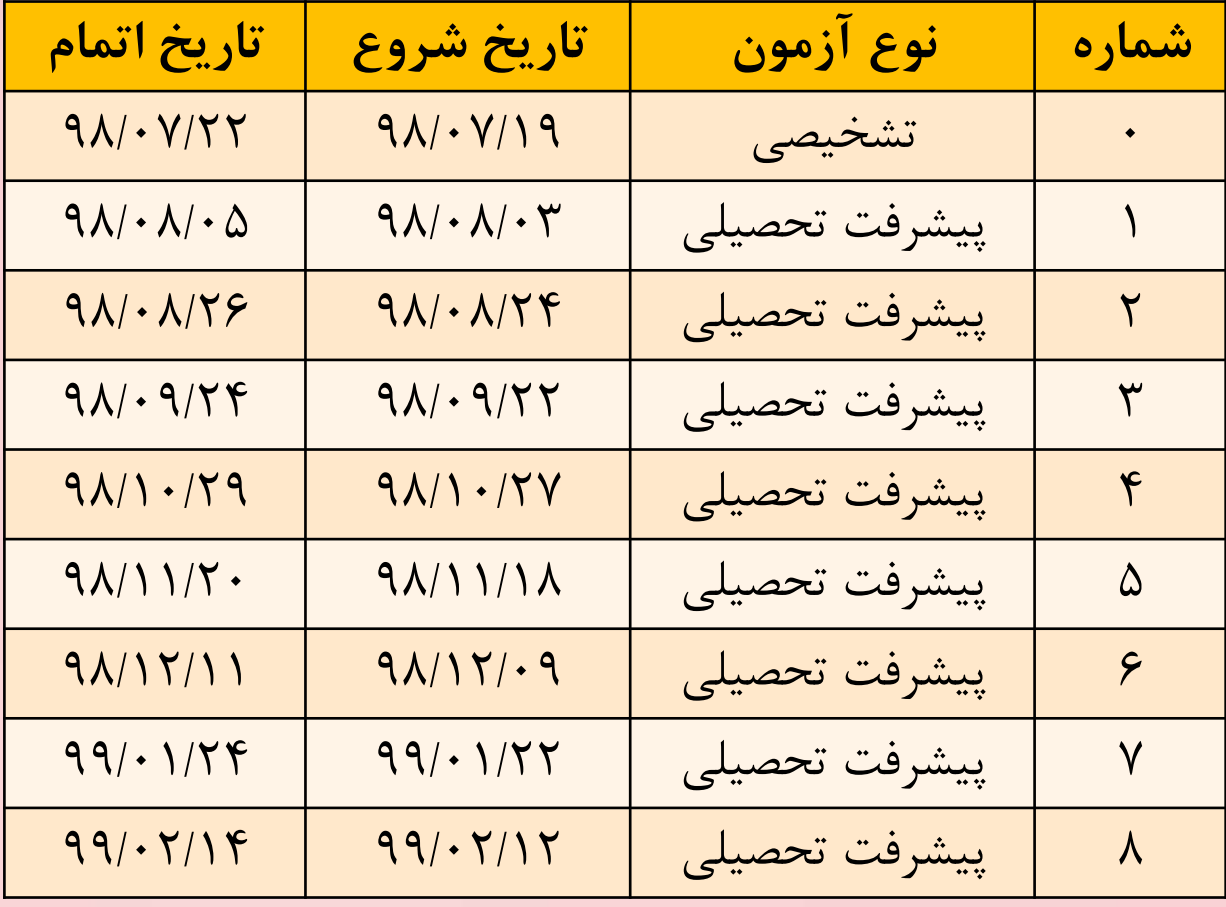

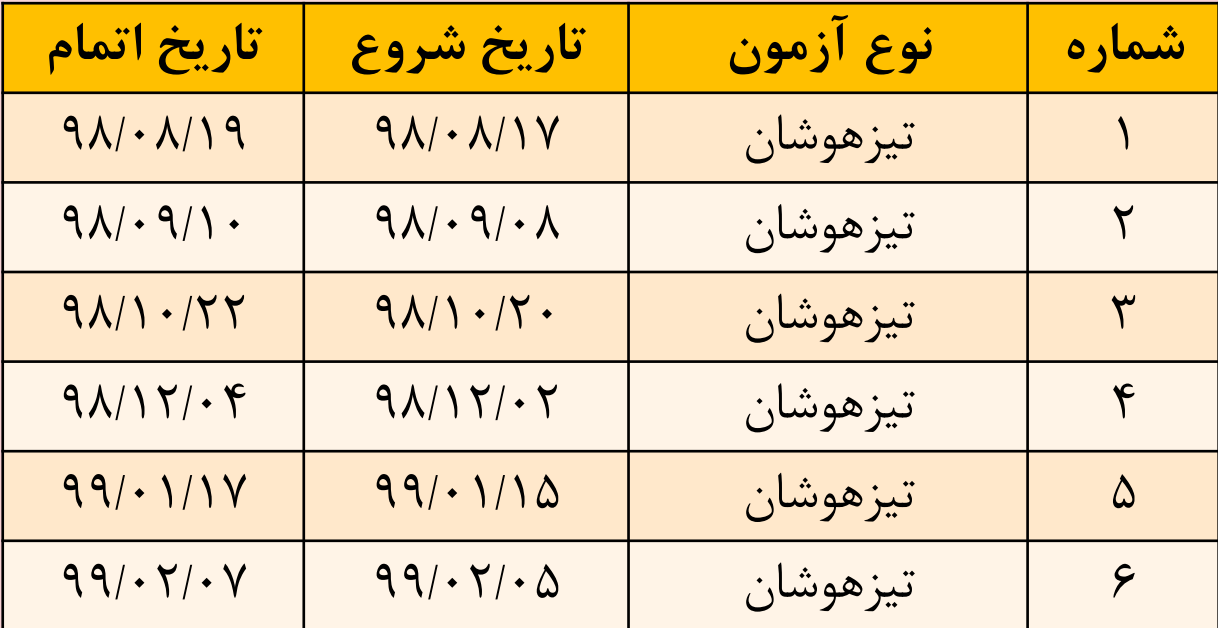